# Inzicht in bedrijfsprocessen met BizTalk Server en BAM

PROCESRAPPORTAGE IN BAM GEEFT DIRECT INFORMATIE OVER PROCESSTATUS

In de eeuwigdurende strijd om het concurrentievoordeel moeten bedrijven steeds sneller en beter reageren op veranderende omstandigheden. Direct inzicht in de status van de bedrijfsprocessen is hiervoor essentieel. Maar omdat deze informatie verspreid is over ERP-pakketten, CRM-systemen en zelfontwikkelde applicaties, is dit voor veel instellingen en bedrijven een ingewikkelde kwestie. De nieuwe component Business Activity Monitoring (BAM) in BizTalk Server 2004 helpt organisaties om direct inzicht te krijgen in hun processtatus.

Steeds meer bedrijven gaan hun applicaties beschouwen als services die een deel vormen van een systeem, de servicege oriënteerde architectuur (SOA). Het uitwisselen van inform tie tussen deze services wordt met berichten g teeds meer bedrijven gaan hun applicaties beschouwen als services die een deel vormen van een systeem, de servicegeoriënteerde architectuur (SOA). Het uitwisselen van informacessen worden gemodelleerd als een reeks acties waarin berichten met verschillende services uitgewisseld worden. De bedrijfsprocessen worden geïmplementeerd in een Business Process Management (BPM) laag. Deze laag moet het eenvoudiger maken bestaande bedrijfsprocessen te wijzigen of nieuwe bedrijfsprocessen toe te voegen.

Met BAM, een concept dat enige jaren geleden onder meer door Gartner is geïntroduceerd, moeten informatiewerkers (bijvoorbeeld lijnmanagers) direct inzicht kunnen krijgen in deze bedrijfsprocessen. Door de informatie, die door de bedrijfsprocessen stromen te combineren met het moment waarop de activiteit plaatsvindt en vervolgens te aggregeren, kan de informatiewerker (of: gebruiker) een actueel inzicht krijgen in het verloop van de bedrijfsprocessen; zie afbeelding 1.

Stel je een organisatie voor die last minute-vakanties verkoopt. Een dergelijke organisatie moet de marketingactiviteiten steeds bijstellen (wellicht een aantal malen per dag) naar de actuele stand van zaken. Hiermee wordt optimaal gebruik gemaakt van het marketingbudget. Een aanbieding die volgeboekt is, moet de reisorganisatie niet meer aanbieden. Aanbiedingen die slecht lopen moet de reisorganisatie extra promoten en eventueel in prijs bijstellen. Indien veel boekingen via het callcenter binnenkomen, moet de mogelijkheid voor boeking via internet meer gepromoot worden. Ook andere signalen in een dergelijk proces kunnen belangrijk zijn. Als er bijvoorbeeld veel uitval optreedt tijdens de kredietwaardigheidcontrole zal het bedrijf hier actie op willen ondernemen. Inzicht in de oorzaken van de uitval is daarbij van groot belang om adequaat te reageren.

## BPM en BAM in BizTalk Server 2004

Om BAM en BPM te kunnen ondersteunen is een speciaal platform noodzakelijk. Een platform dat diensten biedt om bedrijfsprocessen op een flexibele wijze te modelleren en te monitoren en daar-

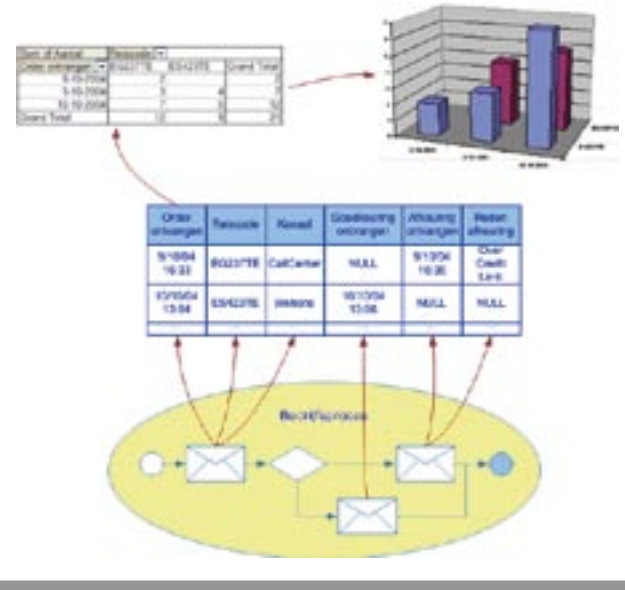

Afbeelding 1. Inzicht in verloop bedrijfsprocessen Afbeelding 2. Voorbeeld boekingsproces

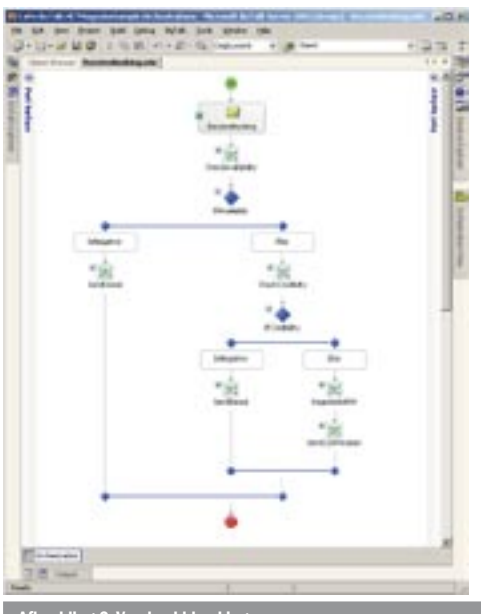

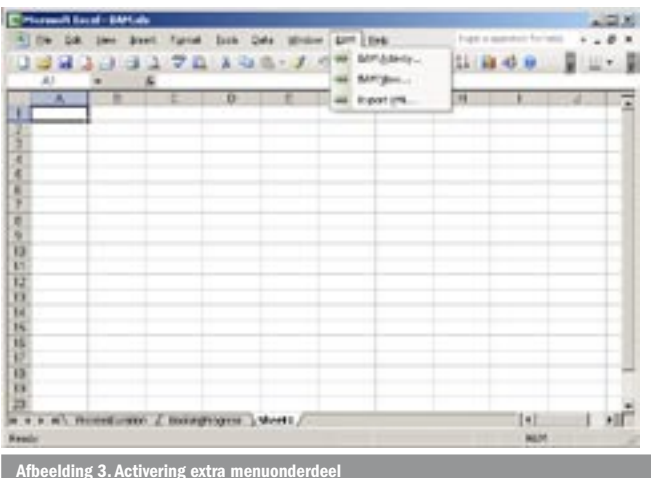

naast de berichten via vele protocollen, berichtformaten en applicatie-interfaces met de services kan uitwisselen. Want hoewel de servicegeoriënteerde architectuur kiest voor services die communiceren over open en standaard protocollen, zoals XML en SOAP, zullen bedrijven voorlopig nog moeten omgaan met applicaties die niet via deze protocollen te benaderen zijn. En deze applicaties dienen wel aangesloten te worden op de bedrijfsprocessen.

Microsoft biedt met BizTalk Server 2004 een platform waarmee deze problematiek kan worden opgelost. In de basis kent BizTalk Server een flexibele berichtenmanager die overweg kan met vele protocollen en berichtformaten en diensten biedt voor routering en correlatie van berichten. Hierop is de orchestration engine gebouwd die ondersteuning biedt voor de samenstelling van bedrijfsprocessen. Bovenop deze componenten is de BAM-engine gebouwd. In dit artikel richten we ons verder op BAM in BizTalk Server en wordt het algemene concept niet uitgediept. Waar verwezen wordt naar BAM bedoel ik de Microsoft-implementatie in BizTalk Server.

## Doelstelling van BAM

BAM is uiteindelijk bedoeld om de verantwoordelijken (lijnmanagers, verkopers, inkopers) direct inzicht te geven in de bedrijfsprocessen. In het voorbeeld van de last minute-reisorganisatie, moet die verantwoordelijke antwoord kunnen krijgen op vragen als:

- hoe loopt de verkoop van last minute-aanbieding X over de laatste paar uur?
- mleidt marketingactie X tot een hogere verkoop van aanbieding Y?
- Hoeveel reizen die binnen drie dagen vertrekken, zijn nog niet betaald en wat is de totale omzetwaarde ervan?

## Onderdelen van een BAM-rapportage

De informatie die nodig is om bovenstaande vragen te kunnen beantwoorden noemt men in BizTalk Server 'Activity Data'. Een Activity is een activiteit die men wil meten om over te rapporteren, bijvoorbeeld de verkoop van een last minute-reis. De Activity Data zijn de data die men daarbij vastlegt, zoals welke reis, het orderbedrag, het verkoopkanaal, tijdstip orderontvangst en ga zo maar door.

Een Activity View gebruikt de Activity Data om aggregaties in verschillende dimensies te definiëren en het mogelijk te maken over deze dimensies te rapporteren. BizTalk kent in de basis drie typen dimensies:

#### **• Data Dimension**

Een Data Dimension groepeert informatie naar de waarden van een kolom, bijvoorbeeld een productgroep.

**• Time Dimension**

Een Time Dimension gebruikt een time stamp-kolom om informatie in de tijd te groeperen. Hierbij kan de opbouw van de tijddimensie gevarieerd worden, bijvoorbeeld jaar/maand/dag of jaar/week/dag/uur.

| <b>Activity name:</b><br>Reisboeking  |                                              |                            |            |
|---------------------------------------|----------------------------------------------|----------------------------|------------|
| Items in this activity:               |                                              |                            |            |
| Name                                  | Item Type                                    | Data Type                  | New Dath   |
| Aantallitaatsen<br>BeschildhAfgelound | Business Data - Integer<br>Business Mestones | <b>INTEGER</b><br>DATETIME | <b>Edk</b> |
| BeschildhGoedgelaurd                  | <b>Business Miestones</b>                    | DATETIME                   |            |
| Boeishgilaar                          | <b>Business Miestones</b>                    | DATETIME                   | Delete     |
| BoekingOntvangen                      | <b>Business Miestones</b>                    | DATETIME                   |            |
| Kanaal                                | Business Data - Text                         | TEXT                       |            |
| KredetAfgewezen                       | <b>Business Miestones</b>                    | <b>DATETINE</b>            |            |
| KredietGoedgekeurd                    | <b>Business Milestones</b>                   | <b>DATETIME</b>            |            |
| RedentiredetAfwezing                  | Business Data - Text                         | TEXT                       |            |
| Reiscode                              | Business Data - Text                         | TEXT                       |            |
| ٩I                                    |                                              |                            |            |

**Afbeelding 4. Voorbeeld van een Activity en Activity extra metalliste menus** 

#### **• Progress Dimension**

Een Progress Dimension kan de procesvoortgang in een stappenhierarchie weergeven. In deze bijzondere dimensie wordt de voortgang van het proces bepaald door te kijken of het tijdstip van een gebeurtenis bekend is. Als bijvoorbeeld het tijdstip van een goedkeuringsorder bekend is, is de orderstatus minimaal goedgekeurd. Later in het artikel wordt hier een voorbeeld van gegeven.

# Rollen in een BAM-oplossing

Bij het ontwerpen en implementeren van een BAM-oplossing zijn er diverse rollen, die elk hun eigen tools gebruiken.

#### **• De businessexpert**

De businessexpert kent de bedrijfsprocessen door en door en begrijpt wat belangrijke stuurdata en stuurelementen zijn. De expert is in staat om de relevante data in het proces te benoemen en de rapportage daar op vorm te geven. De expert begrijpt het verschil tussen procesrapportage en managementrapportage.

#### **• De procesontwikkelaar**

De procesontwikkelaar implementeert de processen in BizTalk Server. Hij kent de berichten en berichtstromen en kan de relevante data uit deze processen beschikbaar stellen.

#### **• De informatiewerker**

De gebruiker, door Microsoft vaak de informatiewerker genoemd, gebruikt de rapportage om een beeld te vormen van de huidige voortgang van de processen. Bij afwijkend gedrag wil de gebruiker meer informatie over de oorzaak van deze afwijking tot zijn beschikking hebben.

#### Het boekingsproces van de last minute-reisorganisatie

Om de mogelijkheden van BAM wat inzichtelijker te maken, heb ik een voorbeeld gemaakt rondom het (fictieve) boekingsproces van de last minute-reisorganisatie. In afbeelding 2 staat een voorbeeld van een in BizTalk geïmplementeerd boekingsproces. Het proces voert een beschikbaarheidcontrole, een kredietwaardigheidcontrole en een boeking in een ERP-pakket uit.

#### De stappen om een BAM-rapport te maken

Ik beschrijf een aantal korte stappen uit het proces waarmee een BAM-rapport ontwikkeld wordt. Een uitgebreide beschrijving van de tools en stappen zijn beschikbaar in de BizTalk Server-help of via de links onderaan dit artikel, bovendien geeft de tutorial uit de SDK complete stap-voor-stap instructies. De businessexpert maakt of krijgt een kopie van de speciale Excel-sheet BAM.xls. Dit bestand staat in de Tracking-folder in de BizTalk-installatiefolder; standaard is dit C:\Program Files\Microsoft BizTalk Server 2004. Bij het openen van het bestand wordt een extra menuonderdeel geactiveerd zoals te zien in afbeelding 3. Dit menuonderdeel maakt het mogelijk de Activities en Activity Views voor BAM te definiëren.

Afbeelding 4 bevat een voorbeeld van een Activity die met de Activity Wizard is samengesteld. Met de Activity View-wizard kan vervolgens een Activity View gedefinieerd worden. Afbeelding 5 toont het scherm uit de wizard waarin de dimensies bepaald worden. Na afronding van de Activity Wizard zal deze een worksheet in Excel genereren met de naam van de view; zie afbeelding 6. In deze sheet staat initieel een lege pivot-tabel. Deze kan met het veldselectiescherm gevuld worden. Daarna kan de sheet eventueel voorzien worden van een grafiek. BAM genereert daarbij automatisch demoinformatie zodat de businessexpert een gevoel kan krijgen bij het uiterlijk van de rapportage. In afbeelding 6 wordt het aantal boekingen per reiscode en boekingstatus getoond.

In deze sheet kan ook gekozen worden of de informatie direct beschikbaar is of alleen na verwerking. Als de gebruiker de pivottabel selecteert zal een extra knop helemaal rechts op de pivottoolbar actief worden (in afbeelding 6 net boven kolomhoofd D).

Directe informatie (knop geselecteerd) heeft het voordeel dat de informatiewerker tot op de minuut de processtatus kan zien, maar slechts beperkte mogelijkheden heeft om de rapportage te veranderen. Direct bijwerken leidt bovendien tot een zwaarder beslag op de productieservers. Wordt er niet voor 'direct bijwerken' gekozen, zal een proces de informatie periodiek (bijvoorbeeld per uur of dagelijks) bijwerken. Het voordeel is dat de informatiewerker de beschikking heeft over alle dimensies die de businessexpert heeft geïdentificeerd en dat de informatie gedurende die periode niet verandert.

De businessexpert zal vervolgens met de Export XML-optie (zie afbeelding 3) een bestand maken en deze aan de procesontwikkelaar geven. De procesontwikkelaar importeert dit XML-bestand in de Tracking Profile Editor (TPE) en koppelt de Activity Data aan het proces; zie afbeelding 7. Hij doet dit door elementen uit het rechterscherm naar de elementen links te slepen. Door in het rechterscherm rechts op een bericht te klikken kan hij ook de data uit dat bericht selecteren. In het voorbeeld in afbeelding 7 is de TravelCode uit het binnenkomende bericht gekoppeld aan de reiscode van de Activity Data. De stap ReceiveBooking is gekoppeld aan de BoekingOntvangen time stamp. Zodra de ReceiveBooking-stap uit-

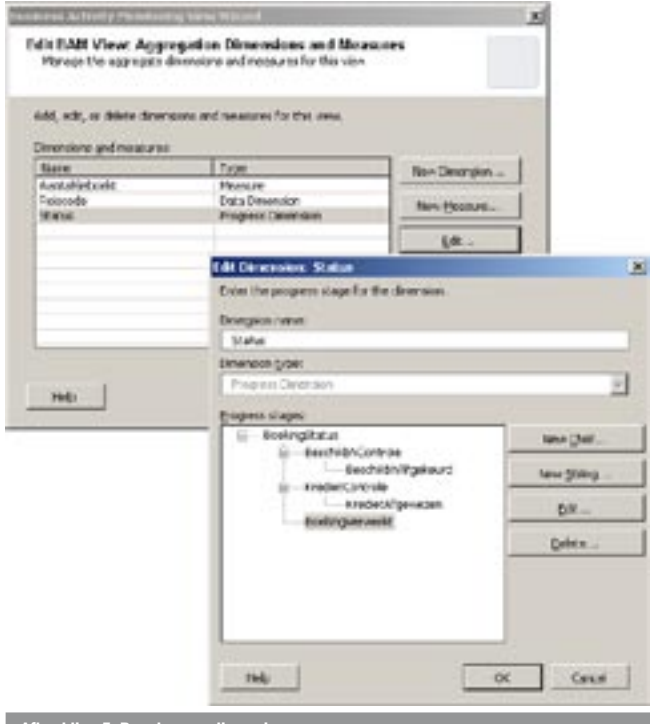

Afbeelding 5. Bepalen van dimensies

gevoerd wordt, wordt in BoekingOntvangen de tijd op dat moment gezet. Als de procesontwikkelaar klaar is, kan hij vanuit deze tool de configuratie toepassen.

Tot slot zal de procesontwikkelaar of een systeembeheerder met een speciale tool (BM.exe) de definitie uitrollen. BM.exe genereert hierbij de tabellen en kubussen om de rapportage-informatie vast te houden. Als hierbij de Excelsheet gebruikt wordt, maakt bm.exe meteen een sheet met de verwijzingen naar de nieuwe tabellen en/ of kubussen. Deze sheet wordt aan de informatiewerker gegeven die daarmee de rapportage kan bekijken.

#### Geavanceerde concepten in BAM

In het boekingsproces uit het voorbeeld ben ik alleen ingegaan op de basisconcepten van BAM. BAM gaat echter verder. Een opsomming:

- BAM is niet beperkt tot data uit processen, maar kan ook data uit zelfontwikkelde applicaties ontvangen. Hiervoor is een speciale API beschikbaar.
- Informatie uit verscheidene processen kan in één Activity ondergebracht worden (een continuation in BizTalk-termen).
- Activities kunnen aan elkaar gerelateerd worden (bijvoorbeeld 1 order met meer leveringen).
- BAM biedt een interface om de beveiliging op informatie te regelen.
- BAM beschikt over een automatische archiveringsfunctie waarmee verouderde data automatisch opzij gezet worden, zodat de rapporten niet te zwaar worden.

Informatie over deze onderwerpen kunnen gevonden worden in de BizTalk Server-documentatie. In de SDK is een aantal voorbeelden uitgewerkt.

### BAM ten opzichte van datawarehousing

Het zal de oplettende lezer opgevallen zijn dat veel concepten in BAM afkomstig zijn uit de hoek van datawarehousing, maar dan toegepast op realtime-procesinformatie. De concepten en de tools die men in BAM tegenkomt zijn daarom deels ook gelijk aan die van een datawarehousing/analyse-omgeving. Er zijn echter een paar fundamentele redenen waarom een BAM-implementatie niet zomaar een datawarehousing-omgeving kan vervangen.

In BAM is er een vrij strikte koppeling tussen het ontstaan van de data en de rapportage op die data. Daartussen is er geen ruimte voor tools om data te verrijken, te koppelen en op te schonen. De achterliggende reden is dat juist deze intensieve stappen rapportage vertragen en zwaar maken. In veel organisaties zal BAM

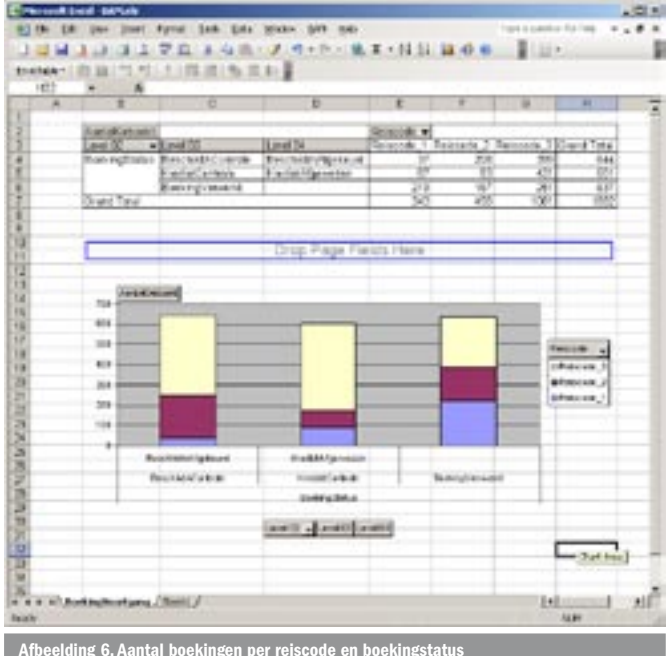

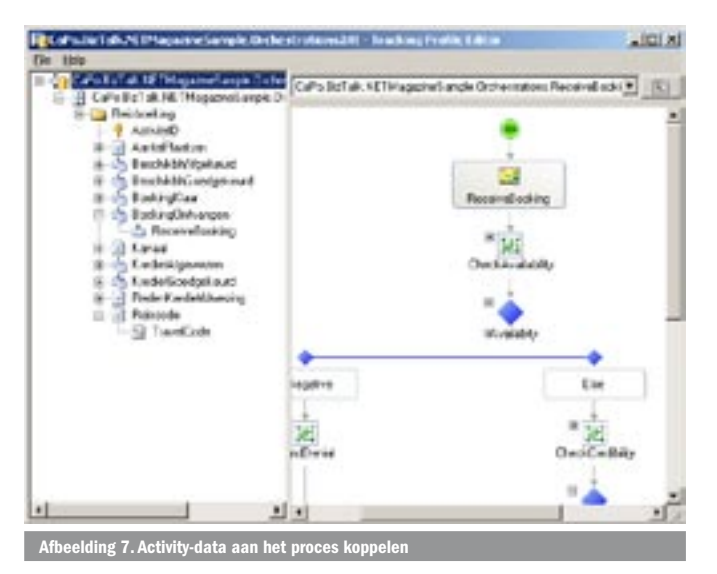

daarom toegepast worden om procesrapportage te genereren. Ook biedt BAM input voor een datawarehouse waar alle informatie samenkomt, verrijkt wordt en opgeschoond wordt om vervolgens tot managementrapportage te leiden.

## BAM in de praktijk

In de projecten waar ik BAM heb toegepast, zijn we daarom ook tegen onverwachte beperkingen aangelopen. Door extra werk konden we deze beperkingen wel wegnemen. Ik adviseer daarom om BAM eerst in te zetten bij eenvoudige processen en rapportages waardoor de nodige ervaring kan worden opgedaan. Microsoft heeft in haar roadmap voor BizTalk aangegeven dat BAM verbeterd en uitgebreid zal worden (in de links aan het eind van dit artikel wordt hiernaar ook verwezen).

Carlo Poli is sinds maart 2004 als consultant/architect in dienst bij LogicaCMG (http://www.logicacmg.com) en sindsdien met BizTalk Server 2004 bezig. Sinds 1995 heeft Carlo diverse rollen vervuld in vele innovatieve projecten rondom Microsoft technologie, waaronder projecten op basis van .NET, BizTalk, SharePoint, Commerce Server en/of Content Management Server. Lees over de ervaringen van Carlo op http://bloggingabout.net/carlo of neem contact op via carlo.poli@logicacmg.com.

![](_page_3_Picture_227.jpeg)

#### ( advertentie Microsoft Press )

![](_page_3_Picture_7.jpeg)

Data Patterns ISBN: 0-7356-2200-0 Auteur: Microsoft Corporation Pagina's: 208

![](_page_3_Picture_9.jpeg)

Practical Guidelines and Best Practices for Microsoft Visual Basic and Visual C# Developers ISBN: 0-7356-2172-1 Auteurs: Francesco Balena en Giuseppe Dimauro Pagina's: 608

You can fully customize the appearance of the controls by changing borders, gradients and colorschemes.

**QStatusBar** QPanel QProgressBar QDockingWindow OMenu QContextMenu QToolBar

QIOS.Devsuite is always in development and new controls will be added to the library constantly.

A free trial version and more screenshots can be found on our website.

www.qiosdevsuite.com

![](_page_3_Picture_16.jpeg)

![](_page_3_Picture_17.jpeg)

Get yourself Gold Certified with QIOS.DevSuite, an advanced control library for developing professional .NET applications.

> QIOS.DevSuite is intergrated with Visual Studio.NET and can be used with C#, VB.NET and more.

For more information visit www.qiosdevsuite.com

QIOS B.V. PO Box 1374 T:  $+31(0)135234967$  $F: +31(0)135234956$ 

5004 BJ Tilburg NL .net magazine for developers #8 | 2005 67

![](_page_3_Picture_23.jpeg)